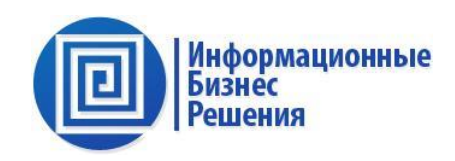

# **ДОПОЛНЕНИЕ РУКОВОДСТВА ПОЛЬЗОВАТЕЛЯ**

# автоматизированной системы ИБР: Управление технологическими присоединениями 10

в части:

- Геоинформационного модуля;
- Блока загрузки данных;
- Модуля паспортизации (реестра оборудования).

Версия v1

(дополнение Руководства пользователя автоматизированной системы

ИБР: УТП 10 версии v4)

**Москва**

**Copyright © 2022. ООО «ИБР» Этот документ предназначен исключительно для использования Вместе с автоматизированной системой ИБР: УТП 10.**

# СОДЕРЖАНИЕ

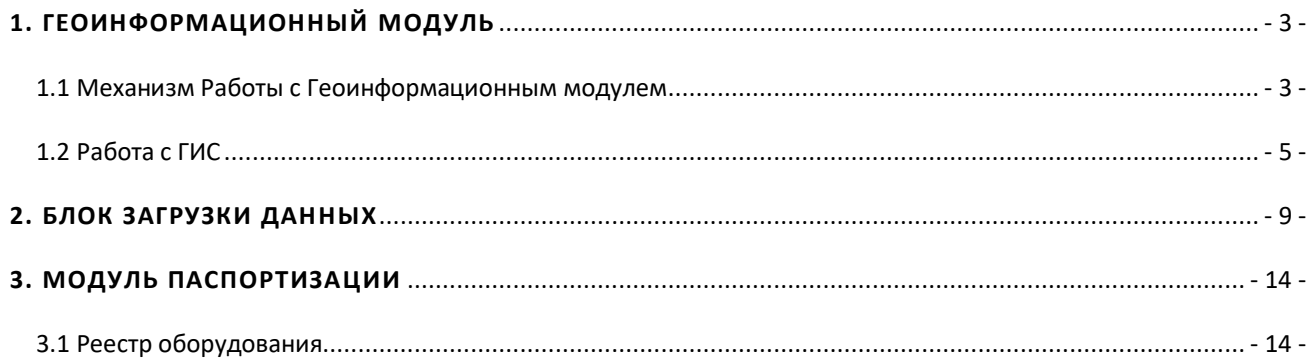

#### <span id="page-2-0"></span>**1. ГЕОИНФОРМАЦИОННЫЙ МОДУЛЬ**

Геоинформационный модуль обеспечивает возможность использования публичных кадастровых карт РосРеестра и карт на базе OpenStreetMap. Представление топографической основы, графические возможности по созданию объектов/корректировки объектов, отображения слоев, фильтрации и масштаба отображения, поиск информации, интеграция с программно-аппаратным комплексом Заказчика. Открытие механизма работы с картами возможен как из подсистемы **Энергообъекты / Карты ГИС / Карты,** так и из подсистемы **Энергообъекты / Структура электросети / Показать выбранные объекты на карте.** [Рисунок](#page-2-2) 1**.**

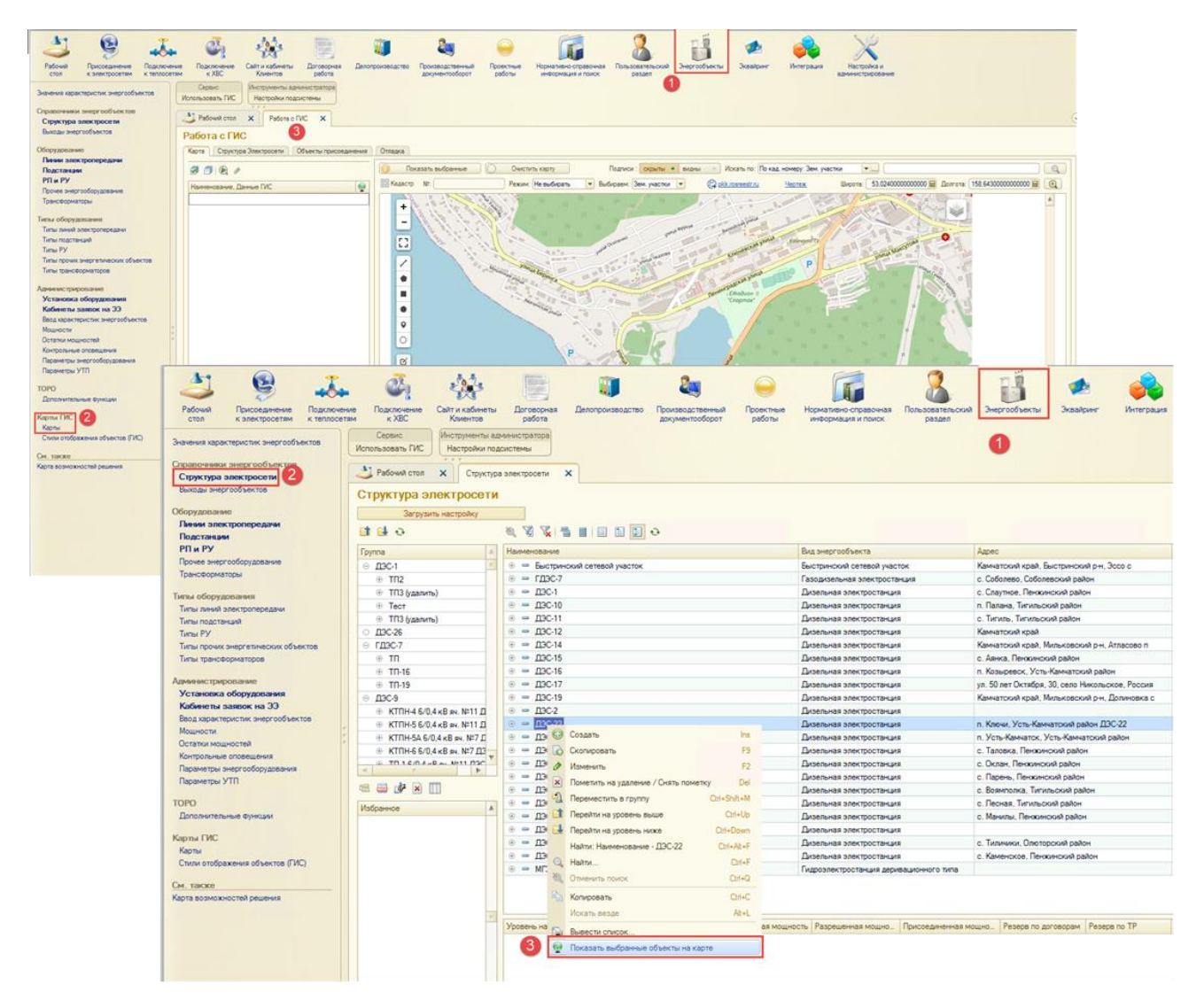

<span id="page-2-2"></span>Рисунок 1. Работа с ГИС.

<span id="page-2-1"></span>1.1 МЕХАНИЗМ РАБОТЫ С ГЕОИНФОРМАЦИОННЫМ МОДУЛЕМ

Поиск по кадастровому номеру участка осуществляется через Раздел **Присоединение к электросетям / Заявка ТП / Адрес подключения.** [Рисунок](#page-3-0) 2

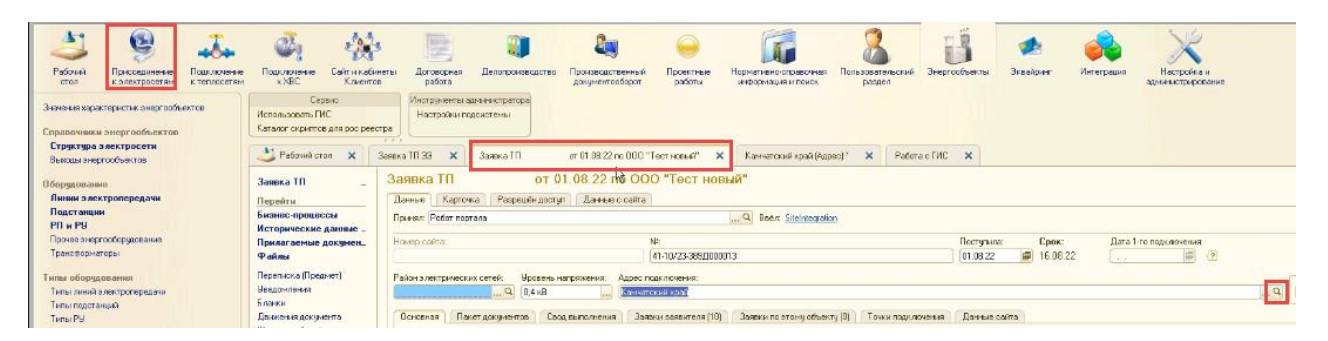

Рисунок 2. Поиск по кадастровому номеру.

<span id="page-3-0"></span>Для поиска объекта по кадастровому номеру участка необходимо в Адресе в соответствующем реквизите (1) указать кадастровый номер участка и нажать Ввод.

На карте маркер установится в центре найденного участка (2), необходимо передвинуть маркер на нужную точку в рамках участка, после чего актуализируются координаты и геокод адреса.

Для просмотра кадастрового участка на карте Росреестра необходимо нажать на кнопку просмотра « » (3) после чего откроется кадастровая карта в браузере. [Рисунок](#page-3-1) 3.

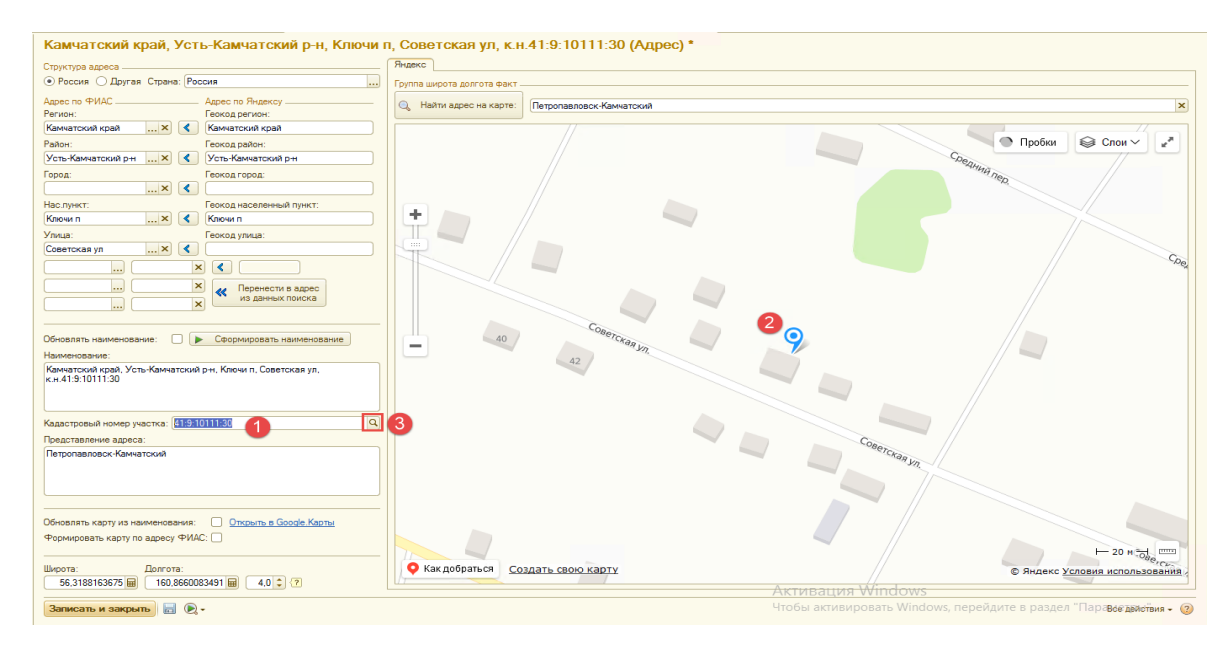

<span id="page-3-1"></span>Рисунок 3. Адрес.

Подбор объектов присоединения находится во вкладке «Объекты присоединения».

Выбираем необходимые объекты в списке (1), нажимаем «Отправить в отображаемые» (2). После чего выбранные объекты отображаются на карте. [Рисунок](#page-4-1) 4.

| Объект присоединения                                         | Район электрических. | $\cup$ | P max (KBA) Подключен к Тип об. Адрес |                                                                                           |               | Кадастровый N1 участка Кадастровый N1 объекта Зая Зая. |  |
|--------------------------------------------------------------|----------------------|--------|---------------------------------------|-------------------------------------------------------------------------------------------|---------------|--------------------------------------------------------|--|
| @ B AЛМИНИСТРАЦИЯ КЛЮЧЕВСКОГО СЕЛЬСКОГО ПОСЕЛЕНИЯ            |                      |        |                                       |                                                                                           |               |                                                        |  |
| 49 В АДМИНИСТРАЦИЯ СЕЛЬСКОГО ПОСЕЛЕНИЯ "СЕЛО КАМЕНСКОЕ"      |                      |        |                                       |                                                                                           |               |                                                        |  |
| © В АДМИНИСТРАЦИЯ СОБОЛЕВСКОГО МУНИЦИПАЛЬНОГО РАЙОНА         |                      |        |                                       |                                                                                           |               |                                                        |  |
| <b>© ВО АЙ ДИ КОНСАЛТИНГ ООО</b>                             |                      |        |                                       |                                                                                           |               |                                                        |  |
| <b>+ Ва Александров Владимир Николаевич</b>                  |                      |        |                                       |                                                                                           |               |                                                        |  |
| 49 BD AMETICTORDE AD                                         |                      |        |                                       |                                                                                           |               |                                                        |  |
| + ва Барбашевич Полина Георгиевна                            |                      |        |                                       |                                                                                           |               |                                                        |  |
| 4 - Бобряшов Сергей Германович                               |                      |        |                                       |                                                                                           |               |                                                        |  |
| <b>до Владичиров Станислав Анатольевич</b>                   |                      |        |                                       |                                                                                           |               |                                                        |  |
| <b>Kunoй дом</b>                                             | Усть-Камчатский РЗС  |        |                                       | ВП-0.4 кВ (К., Жилой., Камчатский край, Усть-Камчатский р-н, Ключи п, к.н.; 41:9:10111:31 | 41:9:10111:31 | 3as., Bna.,                                            |  |
| 4 BO Rossene Mean Meanness                                   |                      |        |                                       |                                                                                           |               |                                                        |  |
| <b>4 Вохиков Иван Иванович</b>                               |                      |        |                                       |                                                                                           |               |                                                        |  |
| <b>ED FOPCETWINYR</b>                                        |                      |        |                                       |                                                                                           |               |                                                        |  |
| <b>4 - Иванов Алексей Николаевич</b>                         |                      |        |                                       |                                                                                           |               |                                                        |  |
| <b>1 В Иванов Андрей Петрович</b>                            |                      |        |                                       |                                                                                           |               |                                                        |  |
| <b>@ В ИП Манников Илья Александрович</b>                    |                      |        |                                       |                                                                                           |               |                                                        |  |
| <b>4 В ИП Рожок Пилия Викторовна</b>                         |                      |        |                                       |                                                                                           |               |                                                        |  |
| <b>ED KAMHATCKAR KPAEBAR BONISHMLIA KITKY EDC</b>            |                      |        |                                       |                                                                                           |               |                                                        |  |
| 49 RD КАМЧАТСКИЙ ВОДОКАНАЛ КГУП                              |                      |        |                                       |                                                                                           |               |                                                        |  |
| <b>@ BD КАМЧАТСКИЙ ЦЕНТР СОЦИАЛЬНОЙ ПОМОЩИ СЕМЬЯ КГАУ СЗ</b> |                      |        |                                       |                                                                                           |               |                                                        |  |
| $\circledR$ <b>ED KFELAO</b>                                 |                      |        |                                       |                                                                                           |               |                                                        |  |
| <b>(1) В Комаров Алексей Александрович</b>                   |                      |        |                                       |                                                                                           |               |                                                        |  |

<span id="page-4-1"></span>Рисунок 4. Работа с ГИС. Объекты присоединения.

Устанавливаем признак отображения у тех объектов, которые необходимо увидеть на карте (1), далее нажимаем «Показать выбранные» (2).

Если объект на карте не создан, в списке он отображается красным, для его создания необходимо дважды кликнуть по этому объекту (2). [Рисунок](#page-4-2) 5.

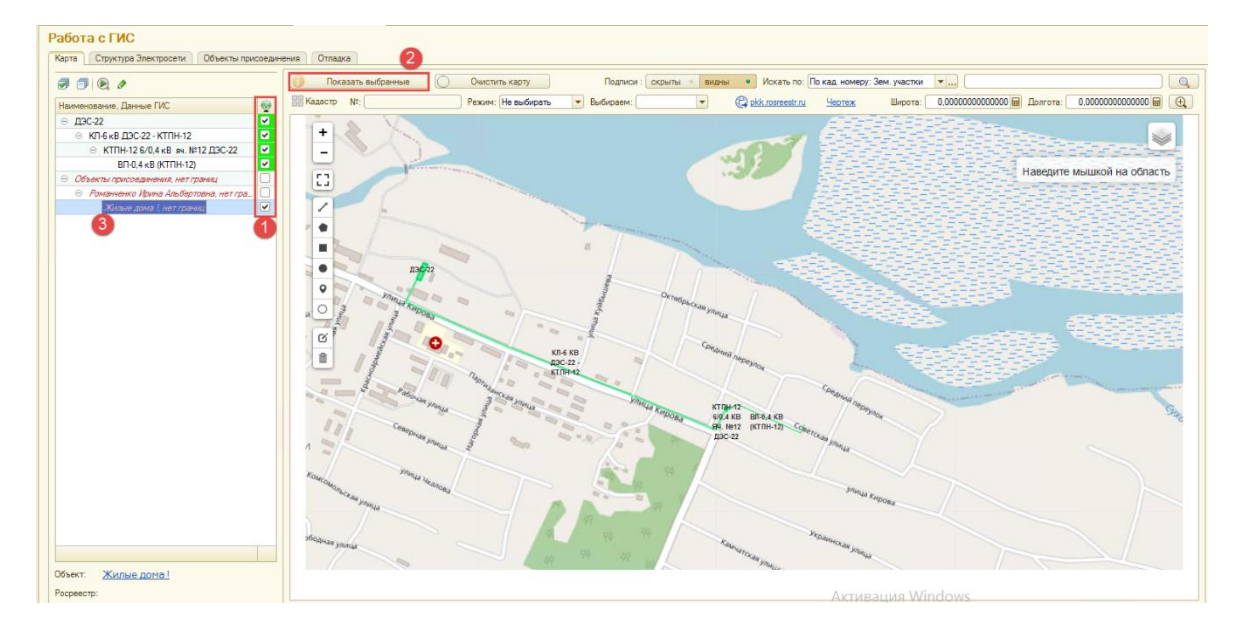

<span id="page-4-2"></span>Рисунок 5. Работа с ГИС. Карта.

### <span id="page-4-0"></span>1.2 РАБОТА С ГИС

Для создания объекта на карте по кадастровому номеру (Объект подключения), необходимо указать вид геоданных (1), далее выбрать режим поиска (2):

По адресу

По кад. Номеру Зем. Участки

По кад. Номеру ОКС

По адресу: Зем. Участки

По адресу ОКС

Далее в поле (3) указываем адрес или кадастровый номер и нажимаем кнопку поиска « $\mathbb{R}$ » (4).

Если был указан кадастровый номер участка, то имеется возможность создать объект по границам участка. Для этого необходимо нажать кнопку «Создать по данным» (5).

В рамках кадастрового участка создается объект. Наименование объекта можно скорректировать (1). В области (2) отображаются координаты вершин объекта. Для корректировки объекта необходимо нажать кнопку редактирования (3) и передвигая точки границ объекта (4) изменить его. Для сохранения изменений необходимо нажать Сохранить (5), затем «Записать координаты» (6), после чего записать объект. [Рисунок](#page-5-0) 6.

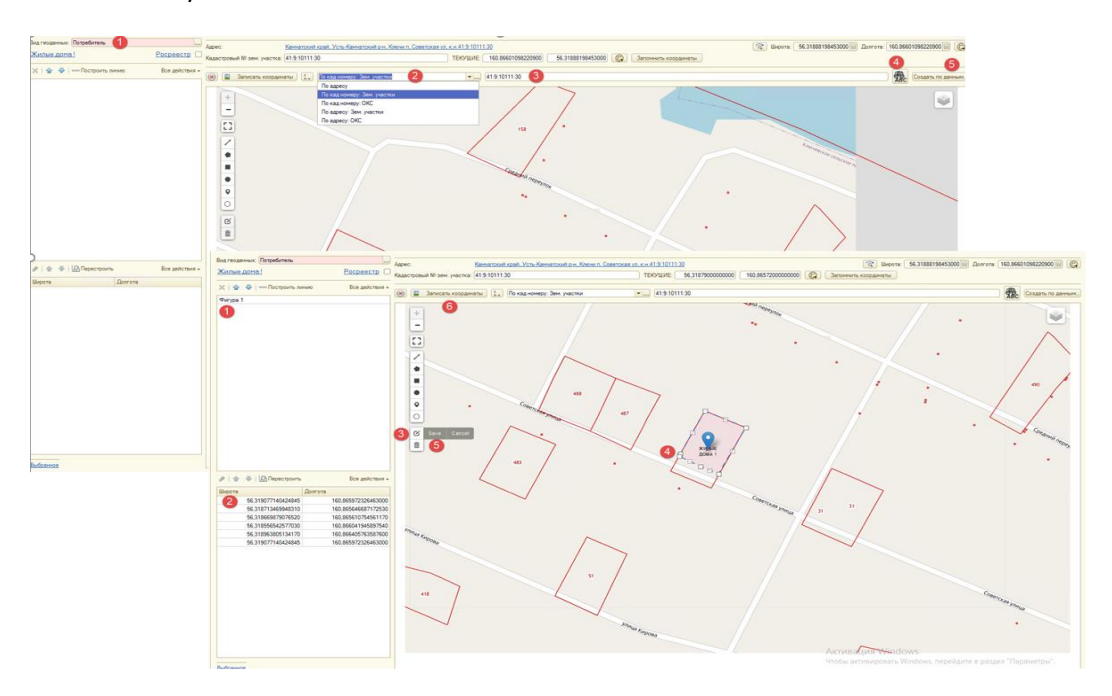

<span id="page-5-0"></span>Рисунок 6. Создание объекта на карте.

Графические возможности отображения слоев можно увидеть, нажав кнопку « » (1). После этого мы можем выбрать отображение Границ минимальных расстояний от объектов магистральных газопроводов, нефтепроводов и нефтепродуктопроводов до зданий, строений и сооружений (2), которые отобразятся на карте зелёным цветом. [Рисунок](#page-6-0) 7.

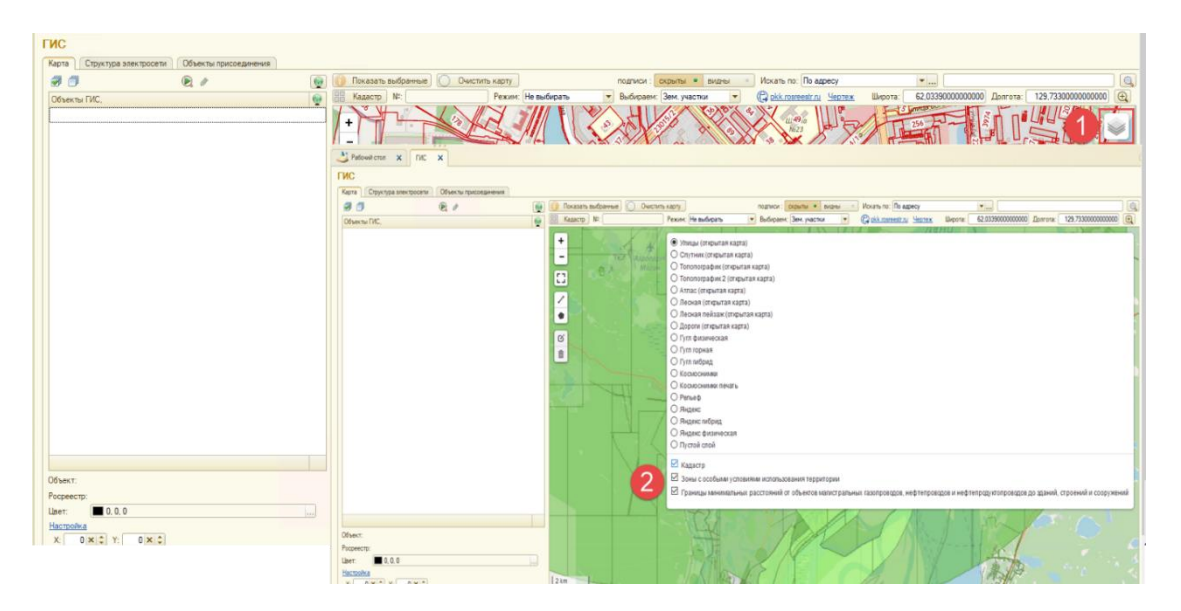

<span id="page-6-0"></span>Рисунок 7. Графические возможности.

Для создания линии необходимо на вертикальной командной панели выбрать объект По линиям «  $\langle \cdot | n \rangle$  (1), далее отметить начальную точку на карте (2) и нарисовать линию по точкам.

Когда линия будет нарисована необходимо нажать кнопку Закончить « **ERSA »** (3) и затем команду «Записать координаты» (4). После этого координаты точек отобразятся (5). [Рисунок](#page-6-1) 8.

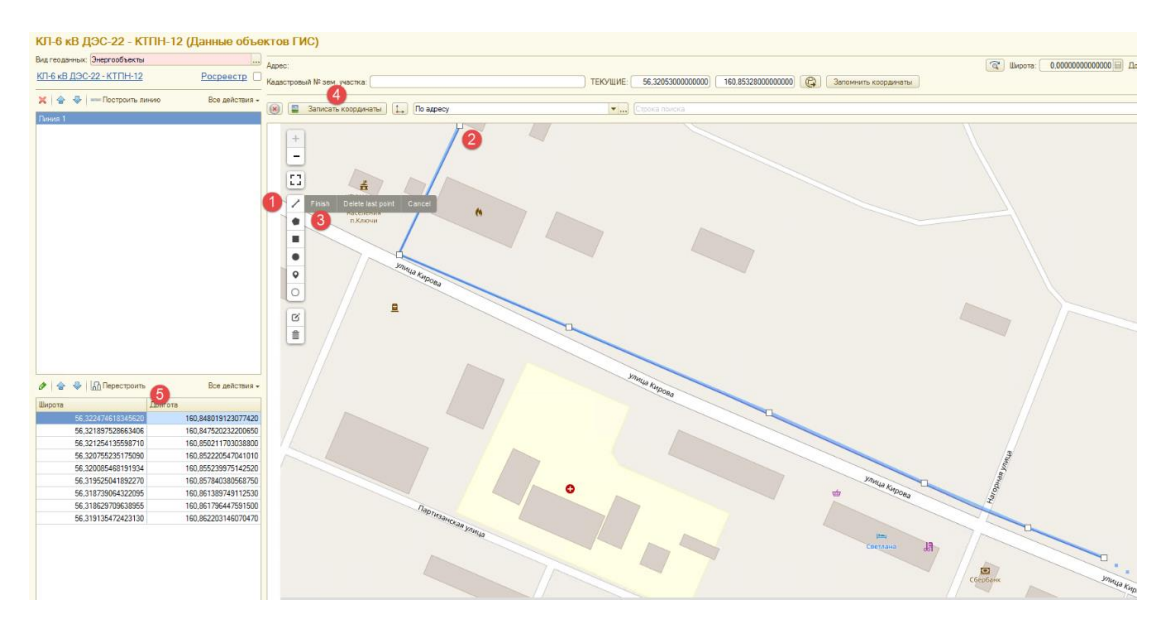

<span id="page-6-1"></span>Рисунок 8. Данные объектов ГИС.

Для удаления объекта на карте необходимо на вертикальной командной панели выбрать Удаление слоев «  $\|\cdot\|$  » (1). После выбора этой команды при клике на объекте (2) он удаляется. Для подтверждения удаления необходимо нажать Сохранить « Save » (3). Для возврата удаленных объектов нажимаем Отменить « Cancel » (4). [Рисунок](#page-7-0) 9.

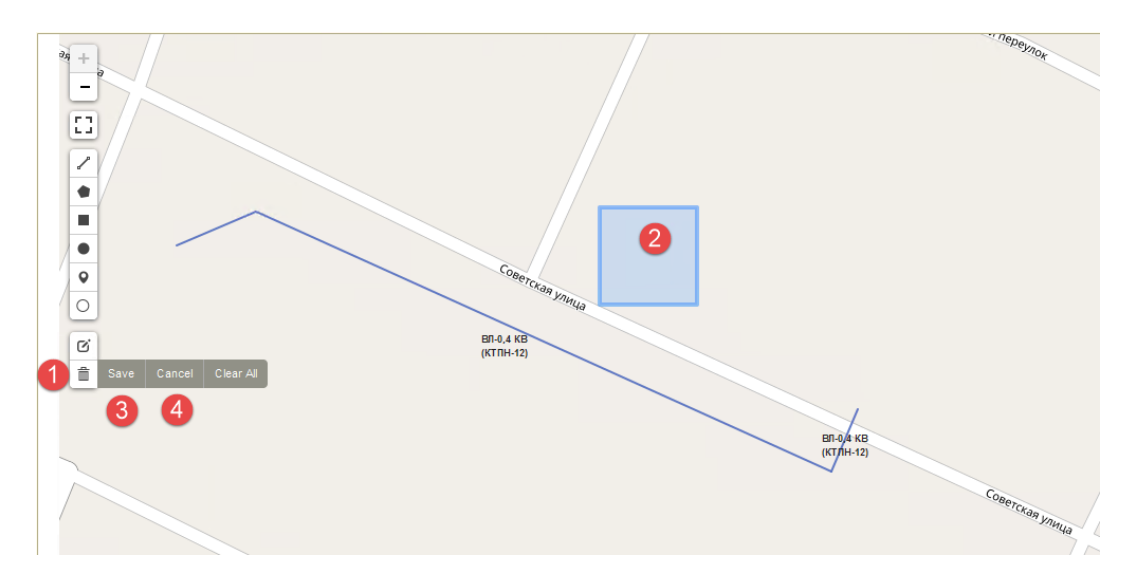

<span id="page-7-0"></span>Рисунок 9. Удаление объектов.

Для сохранения области карты в печатный бланк необходимо с помощью программы снятия скриншотов (например, Скриншотер) выделить эту область (1), сохранить в буфер обмена «  $|\mathfrak{G}|$  » (2) и нажать кнопку «Чертеж» (3). [Рисунок](#page-7-1) 10.

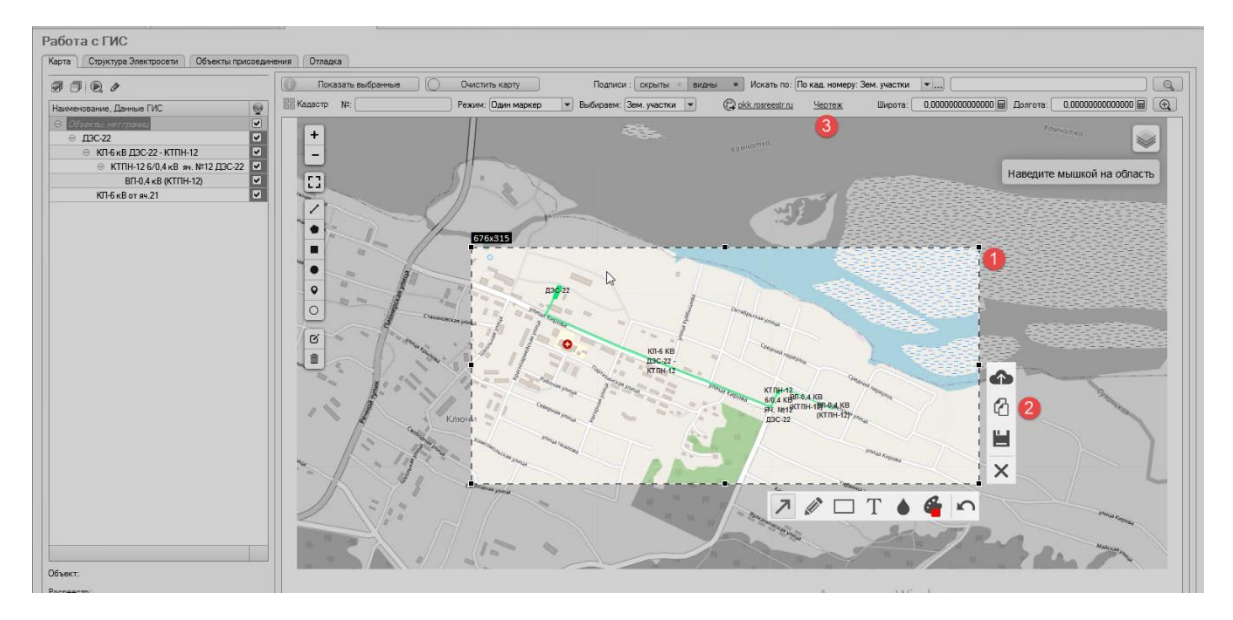

<span id="page-7-1"></span>Рисунок 10. Печать в бланк.

Далее откроется печатная форма бланка, куда необходимо сохраненный в буфере обмена скриншот.

В открывшийся бланк (1) вставляем скриншот (2). Для указания необходимого текста нажимаем Тексты и указатели (3) и в нужном месте указываем текст (4). Если необходимо дополнить бланк произвольной таблицей, нажимаем Таблица (5) и указываем ее на бланке (6). [Рисунок](#page-8-1) 11.

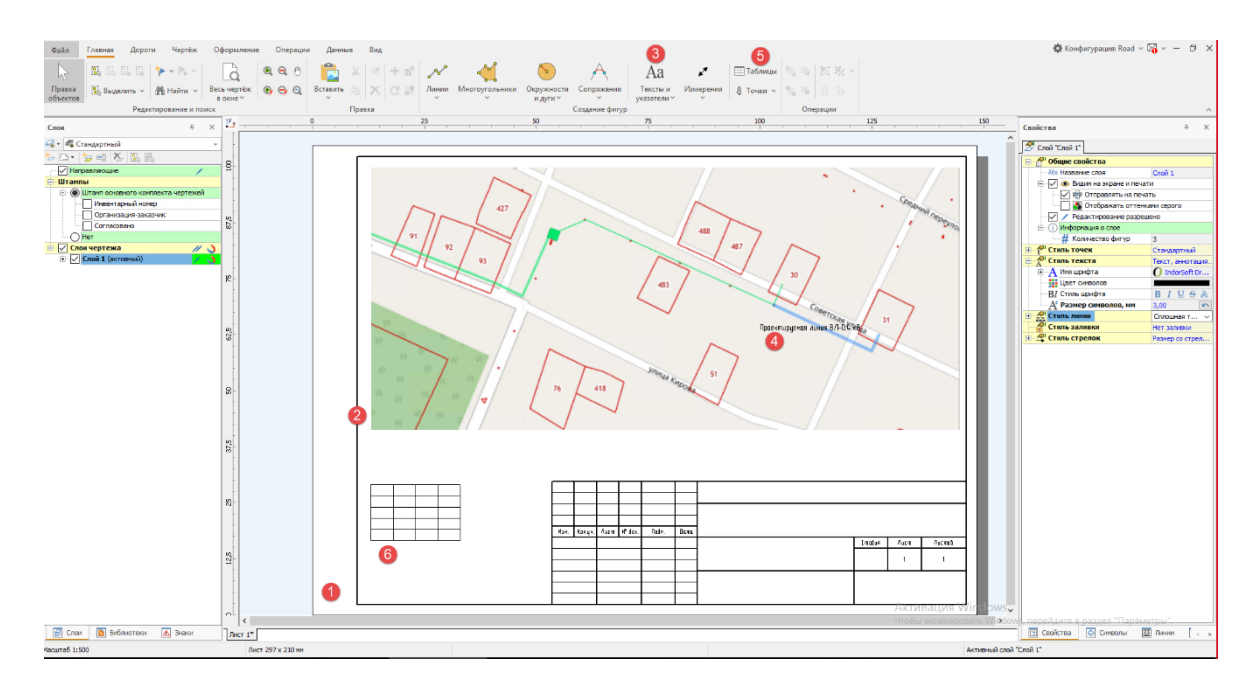

<span id="page-8-1"></span>Рисунок 11. Печатная форма бланка.

## <span id="page-8-0"></span>**2. БЛОК ЗАГРУЗКИ ДАННЫХ**

Блок загрузки данных по заданным шаблонам производит импорт данных – наполнение сетевыми энергообъектами.

Для запуска обработки необходимо открыть раздел **Энергообъекты / Импорт реестров**. [Рисунок](#page-8-2) 12.

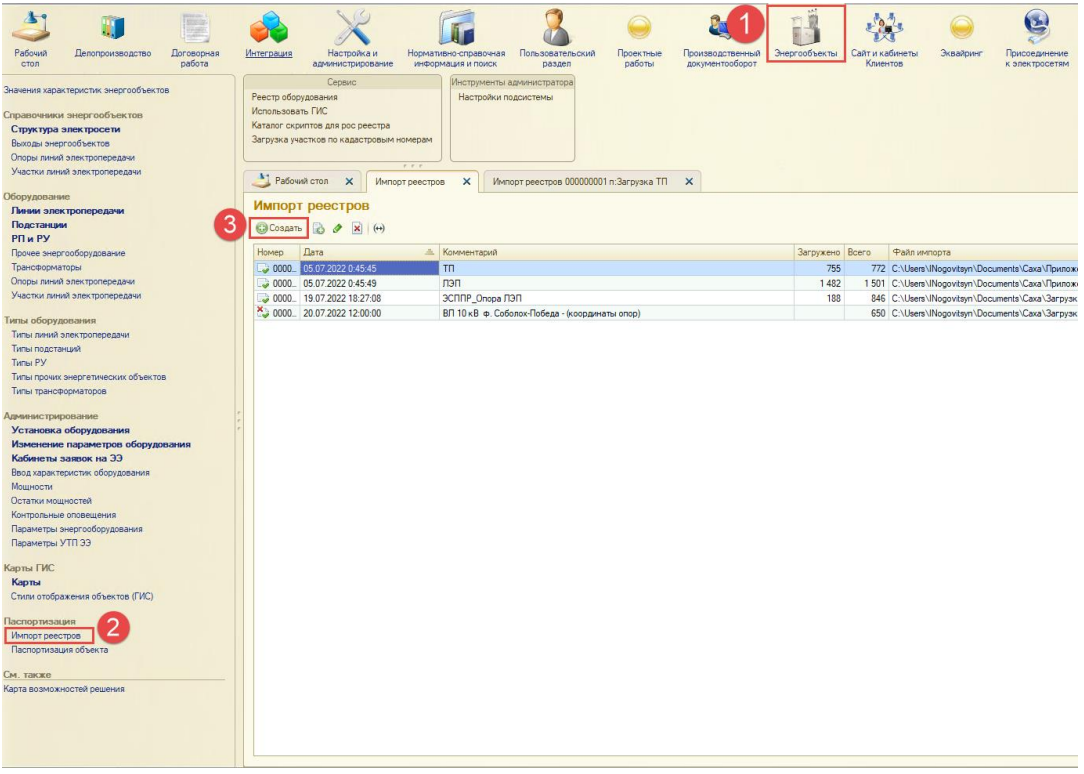

<span id="page-8-2"></span>Рисунок 12. Импорт реестров.

Чтобы добавить новый документ паспортизации Импорт данных нужно нажать кнопку Создать (3). [Рисунок](#page-8-2) 12.

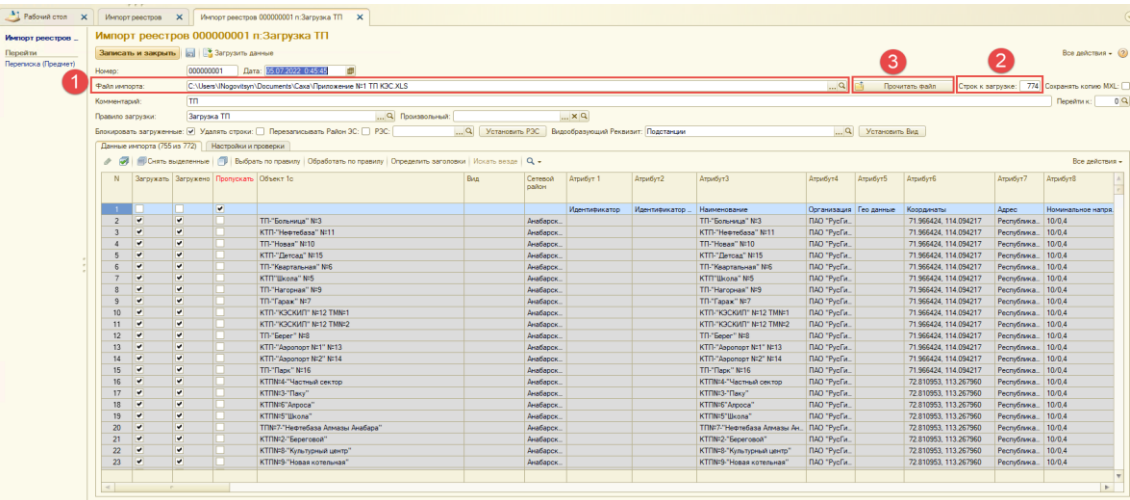

<span id="page-9-0"></span>Рисунок 13. Импорт реестров. Загрузка ТП.

Для загрузки данных необходимо выбрать и загрузить XLS Файл импорта (1), указать количество Строк к загрузке (для ускоренного добавления) (2), нажать кнопку Прочитать файл (3). [Рисунок](#page-9-0) 13

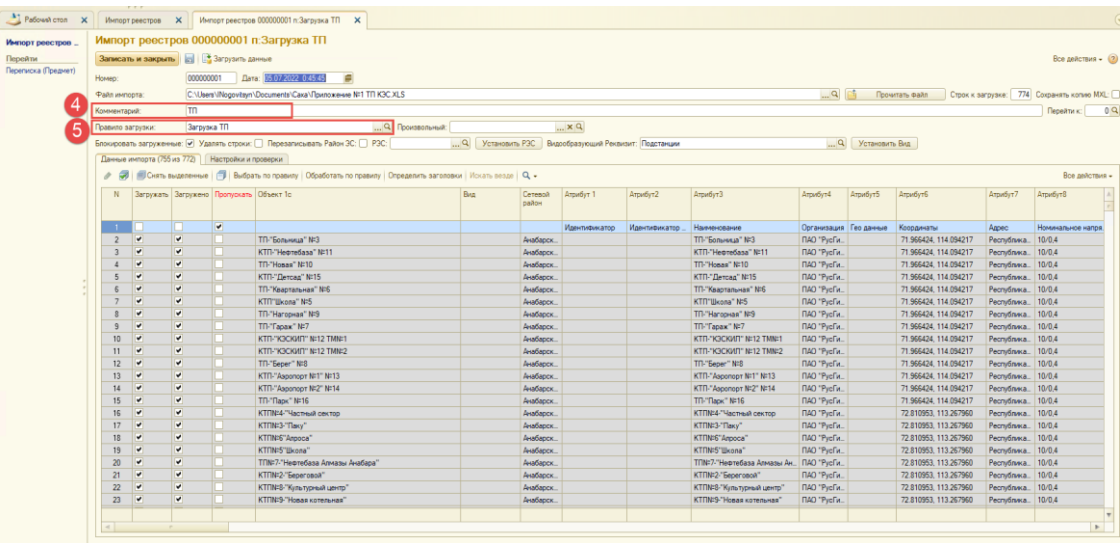

<span id="page-9-1"></span>Рисунок 14. Загрузка ТП.

Указываем комментарий (4), выбираем то или иное правило загрузки (5). [Рисунок](#page-9-1) 14

| Имперт реестров.                                                                             |  |                                      |                                       |                                                                                                    |                                                               | Импорт реестров 000000002 п. Загрузка ЛЭП                                                         |           |                                                    |                                                 |            |                                 |                             |                                                              |  |  |  |
|----------------------------------------------------------------------------------------------|--|--------------------------------------|---------------------------------------|----------------------------------------------------------------------------------------------------|---------------------------------------------------------------|---------------------------------------------------------------------------------------------------|-----------|----------------------------------------------------|-------------------------------------------------|------------|---------------------------------|-----------------------------|--------------------------------------------------------------|--|--|--|
| Tieganitya                                                                                   |  | Замовъ и видыв   13 Затото день   Ф  |                                       |                                                                                                    |                                                               |                                                                                                   |           |                                                    |                                                 |            |                                 |                             |                                                              |  |  |  |
| <b>Desnico Documi</b><br>Nowell.<br><b>Walse searcona</b><br>Einmenfalset<br>To more samples |  |                                      | Data: 05.07.2022 0.45.49<br>000000000 |                                                                                                    |                                                               |                                                                                                   |           |                                                    |                                                 |            |                                 |                             |                                                              |  |  |  |
|                                                                                              |  |                                      |                                       |                                                                                                    | Промень вами / Строк капулия: 1924 Социнеть каче IIII.        |                                                                                                   |           |                                                    |                                                 |            |                                 |                             |                                                              |  |  |  |
|                                                                                              |  |                                      |                                       |                                                                                                    | $-9 - 1$<br>C1/Jam'/Repvisyr/Decement/Cast/Townsees 9:2 8T.ox |                                                                                                   |           |                                                    |                                                 |            |                                 |                             |                                                              |  |  |  |
|                                                                                              |  |                                      |                                       | ron                                                                                                    |                                                               |                                                                                                   | Deservo 1 |                                                    |                                                 |            |                                 |                             |                                                              |  |  |  |
|                                                                                              |  |                                      |                                       |                                                                                                    | 5<br>M<br>Q Thomstewart<br><b>Jansona TOT</b>                 |                                                                                                   |           |                                                    |                                                 |            |                                 |                             |                                                              |  |  |  |
|                                                                                              |  |                                      |                                       |                                                                                                    |                                                               | Stevenson situational of Vasters close   Research Anti-X   Automobile PX   A   Vesilian PX        |           |                                                    | Basicopannus Porarant, Thattacuse               |            | G. Pittschen, Box               |                             |                                                              |  |  |  |
|                                                                                              |  | Derest went to 150 - National models |                                       |                                                                                                    |                                                               |                                                                                                   |           |                                                    |                                                 |            |                                 |                             |                                                              |  |  |  |
|                                                                                              |  |                                      |                                       | Fallow stercturecourcerel<br>J. J. (Born supreme ) J. Bobits renown   Dodersm renown   Dreams simple   Reth links   Ca - |                                                               |                                                                                                   |           |                                                    |                                                 |            |                                 | M Mr Mr C X                 |                                                              |  |  |  |
|                                                                                              |  |                                      |                                       |                                                                                                    |                                                               |                                                                                                   |           |                                                    |                                                 |            | <b>Box Anderston</b>            |                             |                                                              |  |  |  |
|                                                                                              |  | <b>N</b>                             |                                       |                                                                                                    | Separa Japanes Romains Disert to                              |                                                                                                   |           | Carlesol pailor                                    | Моны электрических сетей                        |            |                                 |                             |                                                              |  |  |  |
|                                                                                              |  |                                      |                                       |                                                                                                    |                                                               |                                                                                                   |           | <b>E. Budpane G.Cosam &amp; &amp; R. Rock City</b> |                                                 |            | $\times$ Q = 800 geVCTSHS = (B) |                             |                                                              |  |  |  |
|                                                                                              |  |                                      |                                       |                                                                                                    |                                                               |                                                                                                   |           |                                                    |                                                 |            |                                 |                             |                                                              |  |  |  |
|                                                                                              |  | $\mathbf{z}$                         |                                       |                                                                                                    |                                                               |                                                                                                   |           |                                                    | Наименования                                    |            | A Kig Cocosumer                 | Pynteogenery P. A.          |                                                              |  |  |  |
|                                                                                              |  |                                      | ٠                                     | ٠                                                                                                    |                                                               | ITT Histories hopestor, BT-C 4x E TTRFTC Hopper evides "ChepSa.                                   |           | Autobiography                                      | $=$ Japanese P3C                                | 001        | AAPSC                           | <b>Hasictweek dectri.</b>   | Pennan claudiance of F3Cs / IIIK                             |  |  |  |
|                                                                                              |  |                                      |                                       | $\rightarrow$                                                                                                    |                                                               | T11-Roynalt hoperax RF-D & S TTRE10 Hoese syaro "Pochez,                                          |           | Instagged FXC                                      | $=$ Jeangoog FX                                 | <b>DOS</b> | leP3C                           | <b>Havathuren: Queter</b> , | Petrost absolutous P3Cs / IIM                                |  |  |  |
|                                                                                              |  |                                      |                                       | $\omega$                                                                                                    |                                                               | IT! Hotel hooves BT-0.4-5 TTN-10 Hosel Briano Tierage.                                            |           | Austacewal PSC                                     | = Entertainment P3C                             | 004        | SeaP3C                          | Hasknunk PIC                | Pensat cleatance at PX + 7 BM                                |  |  |  |
|                                                                                              |  |                                      |                                       | ٠                                                                                                    |                                                               | 777-Holosalt Holosana, BT-D.&-B TERCO Fortunesca Greater "Agnes.                                  |           | Instances PX                                       | $=$ European 3C                                 | 005 830    |                                 | Дизектор Филиа.             | Proven algorithmount P3Cs / IT30                             |  |  |  |
|                                                                                              |  |                                      |                                       | $\overline{\phantom{a}}$                                                                                                 |                                                               | R1-Hennell rootmy BT-0.4-B TEN-3 Somewan degree "LiKer                                            |           | Audiocció FX                                       | $=$ Верховнокие ЭС                              | 006 RXC    |                                 | Директор филма.             | Persons aleadapoxed FXL / EDC                                |  |  |  |
|                                                                                              |  |                                      |                                       | $\overline{\phantom{a}}$                                                                                                 |                                                               | FT-Historian nocemen BFI-D-&-E TENN3 Semunous desges "Som-                                        |           | <b>Jestfagorski F.K.</b>                           | 11 Xiewcoa P.C.                                 | 057        | <b>SPX</b>                      |                             | Proven ulvalascent PX = / IIIX                               |  |  |  |
|                                                                                              |  |                                      |                                       | $\overline{\phantom{a}}$                                                                                                 |                                                               | ITT-Hopesi noostox \$110.4x9 KTTNH15 "Zantag" dvaso "Za.                                          |           | Auditorical FXC                                    |                                                 |            |                                 | Начальных фили.             | Pensat (Audiatorist FX), / IIX                               |  |  |  |
|                                                                                              |  | 挂                                    |                                       | v.                                                                                                    |                                                               | <b>ITT-Homest hooking. BT-0-6-8 KTT1 M15 "Darting" evalual</b>                                    |           | <b>JackSpresso F.K.</b>                            | in Sunnoout P3C                                 |            | 008 3230                        | <b>Hasahusen durin</b>      | Provan shieldaroust P3Cs / EEK                               |  |  |  |
|                                                                                              |  | $\mathbb{N}$                         |                                       | ÷                                                                                                    |                                                               | FD Germania BT-0 Ad TTRS "Kimpias" supp. "AC                                                      |           | <b>Guidapous P3C</b>                               | <sup>10</sup> Kofedcase 3C                      | 009 KOC    |                                 | Директор филма              | Provan aleadapocol P3Co / II30                               |  |  |  |
|                                                                                              |  | 12                                   |                                       | v                                                                                                    |                                                               | FOISH between 87-54-8 TORS "Harspies" dicato " Kin                                                |           | Availabout PSC                                     | $=$ Moreoval P3C                                |            | 010 MP3C                        | <b>Haspauer, P.X.</b>       | Pennet: «Availagous): P3Cs / II30                            |  |  |  |
|                                                                                              |  | 13                                   |                                       | ٠                                                                                                    |                                                               | 13-Several-aut B1-5-A/E TTMS "Harspeak" desire " Kin                                              |           | Instances PX                                       | - Некимального РЭС                              |            | OIL HPSC                        | Начальных филм.             | Peasan ulasfaccion P3Cs / EDC                                |  |  |  |
|                                                                                              |  | 14                                   |                                       | ٠                                                                                                    |                                                               | IT2 University width 1995 (1997) The resume "asset" (0.7)                                         |           | Availabough PSC                                    | <sup>24</sup> Distances of FX                   |            | 012 0aPX                        | <b>Hassmass durin</b>       | Peasan (Analysics) P3C+/J130                                 |  |  |  |
|                                                                                              |  | 15                                   |                                       | ٠                                                                                                    |                                                               | <b><i><u>Management</u></i></b><br><b>BT-5 AvB TTRIS Xeaptersmoke Brown "II</b>                   |           | <b>Justaceus FX</b>                                | im Chevroletown PSC                             |            | 883 OP3C                        | <b>Haustuner: Burne</b> ,   | Provan ulualascent F3Cx / II30                               |  |  |  |
|                                                                                              |  | $\mathbf{H}$                         |                                       | ٠                                                                                                    |                                                               | <b>PO General Avenue</b><br>ST-5 A-B TTRFS Reservatives division Tel.                             |           | Availappoul FXC                                    | <sup>(i)</sup> Drawacoust P3C                   |            | 014 OxP3C                       | <b>Hasanuser</b> duster.    | Fenuan uleatapous P3Cs / IIIC                                |  |  |  |
|                                                                                              |  | 17                                   |                                       | ۰                                                                                                    |                                                               | TO Germanical BT-LAB TTNS Kearlander experime                                                     |           | Audiacouse FSC                                     | <sup>по</sup> Производственный центр г. Якутстк | ONS FILL   |                                 | Джинтор филма.              | Pennan ulaudianceun F3Cs / IEBC                              |  |  |  |
|                                                                                              |  | $\mathbf{u}$                         |                                       | ٠                                                                                                    |                                                               | <b>ITO-Gentsammak BT-C-A-B KTTRIS ENOIS Broad "Hoess"</b>                                         |           | <b>Instanced PSC</b>                               | <b>III</b> Continentalizational P.V.            |            | 005 0930                        | Hautoma Great               | Pensat absolutosak P3Cs / ITM                                |  |  |  |
|                                                                                              |  | 15                                   |                                       | ٠                                                                                                    |                                                               | T2 Unrounced BT-0.4 BKT785 Blone exam "Devor.                                                     |           | <b>Jastiannia PSC</b>                              | Примечание                                      |            |                                 |                             | Pensat cleatences FXL / JIX                                  |  |  |  |
|                                                                                              |  | 酒                                    |                                       | $\overline{\phantom{a}}$<br>٠                                                                                            |                                                               | <b>ITO Germanical B1-1-A-R KTTRIS Google project "Kohine,</b>                                     |           | Instrument PX                                      | Анабарский район электрических сетей.           |            |                                 |                             | Peaces clearlatoust P3Cs / II30                              |  |  |  |
|                                                                                              |  | 21<br>22                             |                                       | $\overline{\phantom{a}}$                                                                                                 |                                                               | Flildepersect BTG-6-5 TTM7 Tapes: deget "Kapuan"<br>FO-Seconder BT-0.4-9 TTNT Facex migre "Facex" |           | Audiocould FXC<br><b>Jestfanovski FSC</b>          |                                                 |            |                                 |                             | Person sleafspread FX + / IIX<br>Frewan uluadapous PXL / EDC |  |  |  |
|                                                                                              |  |                                      |                                       |                                                                                                    |                                                               |                                                                                                   |           |                                                    |                                                 |            |                                 |                             |                                                              |  |  |  |

<span id="page-10-0"></span>Рисунок 15. Установка РЭС.

Выделяем объекты 1c (1), нажимаем кнопку « ... » (2), отбираем нужный район электрических сетей (3), нажимаем кнопку Выбрать (4). Для отображения нужного РЭС в списке данных импорта необходимо нажать кнопку Установить РЭС (5). После этого сетевой район подставится в выделенных объектах. И нажимаем Загрузить данные (6). [Рисунок](#page-10-0) 15

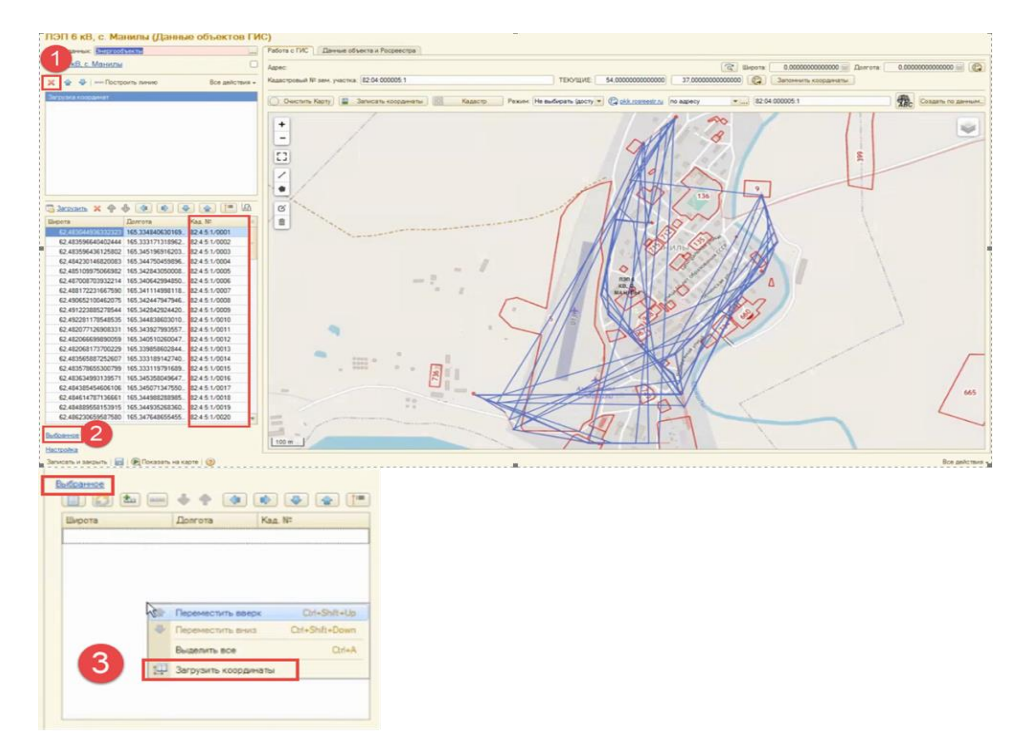

<span id="page-10-1"></span>Рисунок 16. Данные объектов ГИС.

Загруженные опоры выстраиваются в порядке кадастровых номеров. Для корректного отображения необходимо удалить текущий участок (1), открыть раздел Выбранное (2), далее нажать правой кнопкой мыши и выбрать команду Загрузить координаты (3). [Рисунок](#page-10-1) 16

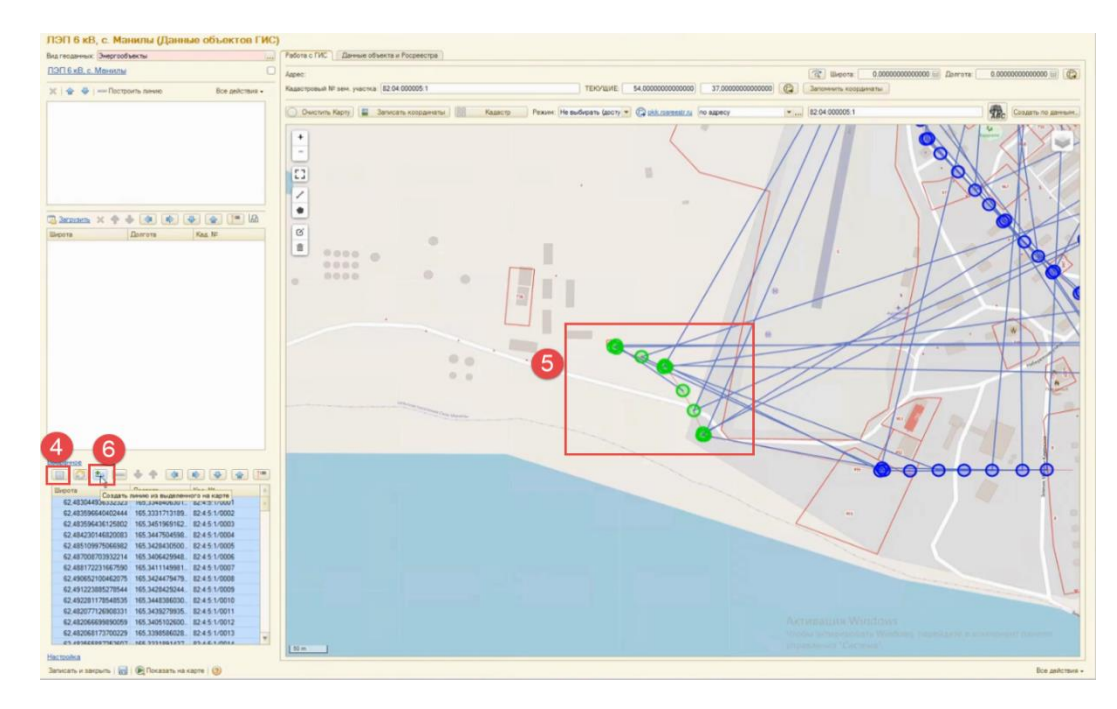

<span id="page-11-0"></span>Рисунок 17. Создание линий на карте.

Следующим шагом необходимо нажать кнопку «Выделить опоры без участка» (4). После чего выделить на карте несколько опор, они окрасятся зеленым (5). Далее нажать кнопку «Создать линию по выделенному на карте» (6). [Рисунок](#page-11-0) 17

Система сформирует Участок (7). Наименование можно скорректировать. Так как опоры будут связаны между собой по порядку кадастровых номеров необходимо поменять их расположение, используя соответствующие команды (8). После этого линия выстроится корректно. [Рисунок](#page-12-0) 18

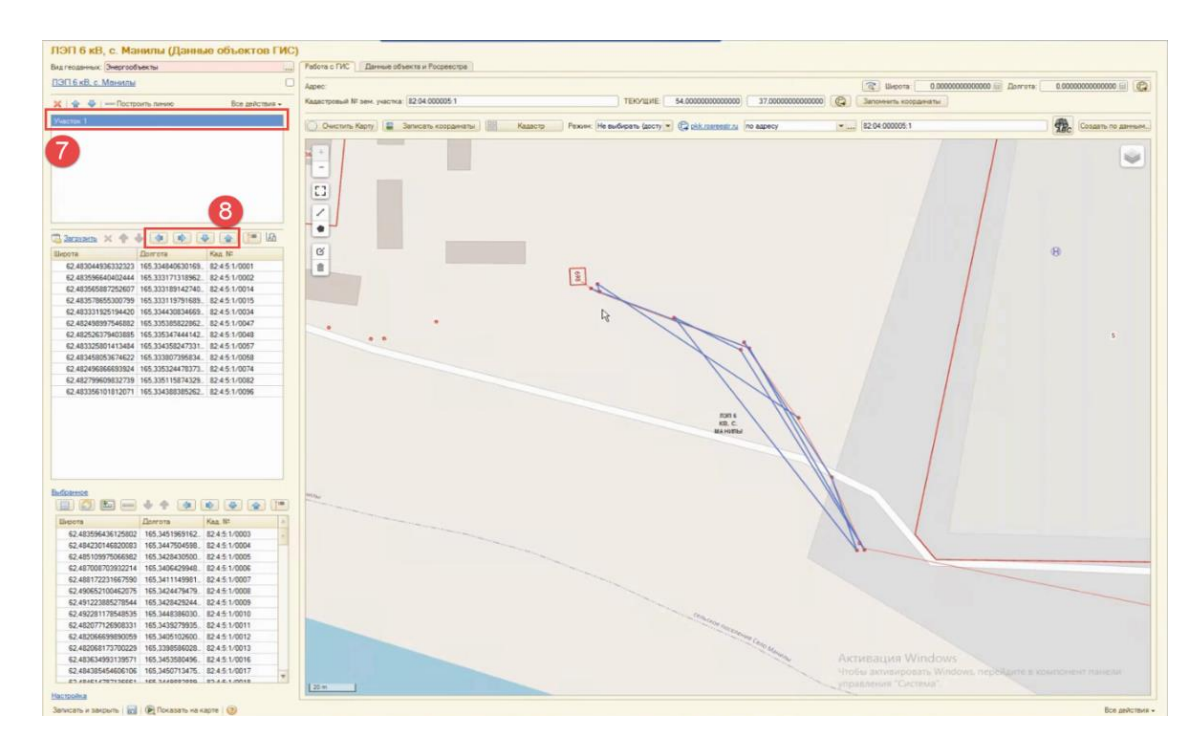

<span id="page-12-0"></span>Рисунок 18. Формирование участка.

Далее повторяем шаги 4,5,6 и если необходимо вновь выделенные опоры добавить к существующему участку, то нажимаем кнопку «Добавить к линии из выделенного на карте» (9) и далее нажимаем кнопку (10) записать данные справочника объектов ГИС. [Рисунок](#page-12-1) 19

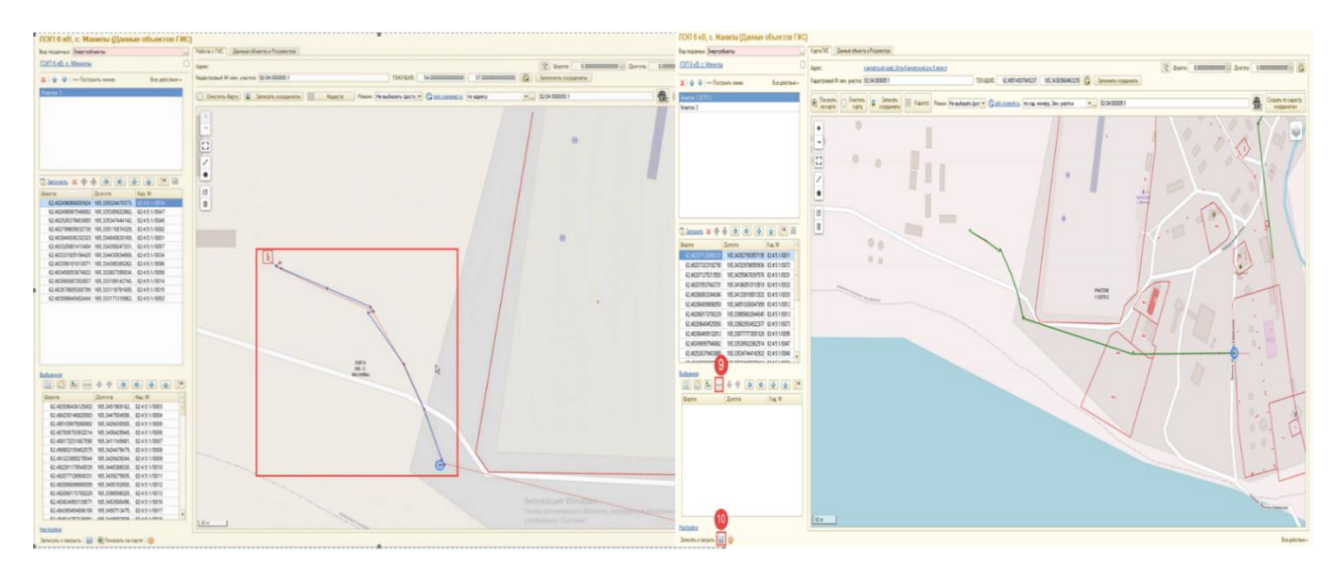

<span id="page-12-1"></span>Рисунок 19. Формирование участка.

Для загрузки опор по координатам необходимо нажать кнопку Загрузить (1). Далее в открывшуюся табличную часть необходимо вставить координаты (2). Если требуется создать новую линию по опорам, то устанавливаем признак «В новую» (3). Иначе опоры будут добавлены к существующей выбранной линии. После указания координат нажимаем кнопку Загрузить (4). Загруженные опоры будут отображены на карте (5). [Рисунок](#page-13-2) 20

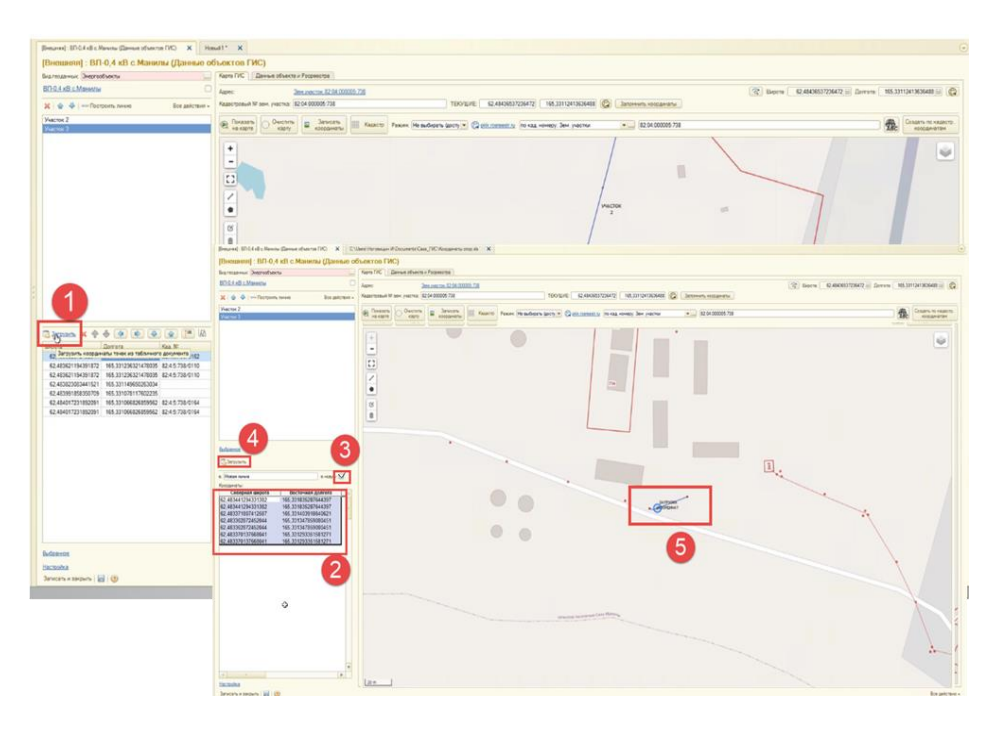

<span id="page-13-2"></span>Рисунок 20. Опоры.

#### <span id="page-13-0"></span>**3. МОДУЛЬ ПАСПОРТИЗАЦИИ**

Модуль паспортизации используется для подробного описания оборудования и структуры технических мест, а также использование Мобильного клиента. Включает в себя следующие основные и дополнительные справочники:

- Структура электросети описание структуры технических мест;
- Реестр оборудования описание оборудования, которое может быть установлено в технические места;
- Типы оборудования описание различных типов оборудования, с указанием типовых моделей и их характеристик;
- Мобильный клиент;
- Дополнительные справочники Локализация, Земельные участки.

#### <span id="page-13-1"></span>3.1 РЕЕСТР ОБОРУДОВАНИЯ

Реестр оборудования содержит оборудование, которое устанавливается в технические места, то есть в структуру энергообъектов.

Для запуска открываем раздел Энергообъекты / Сервис / Реестр оборудования. [Рисунок](#page-14-0) 21

В разделе Реестр оборудования открывается форма списка, загруженные по файлам, по ним устанавливается отбор по:

Типу объекта

- Виду объекта
- Району сетей
- Уровню напряжения

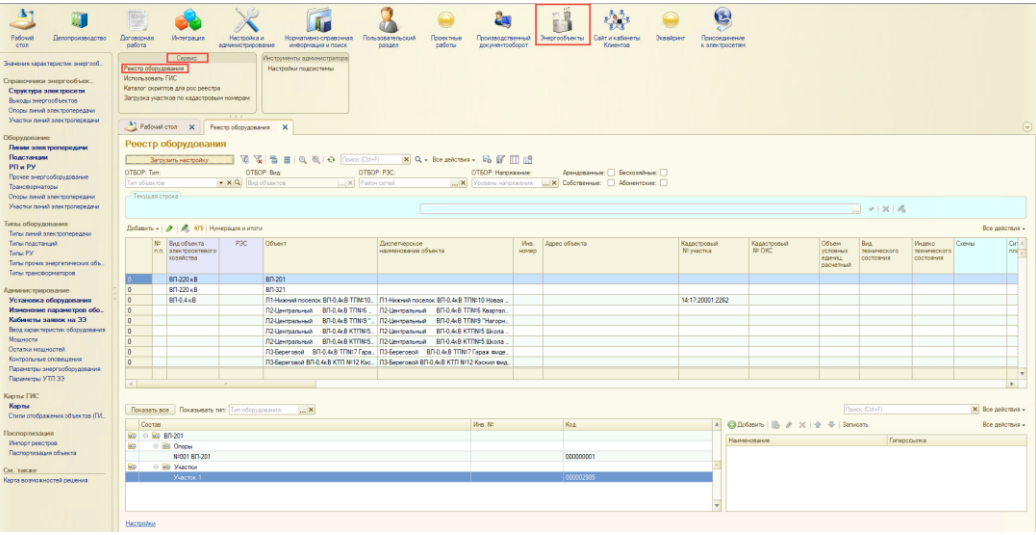

<span id="page-14-0"></span>Рисунок 21. Реестр оборудования.

Добавление оборудования осуществляется с помощью команды «Добавить»: Добавить ТП (Подстанция), Добавить ЛЭП (Линия электропередачи). [Рисунок](#page-14-1) 22

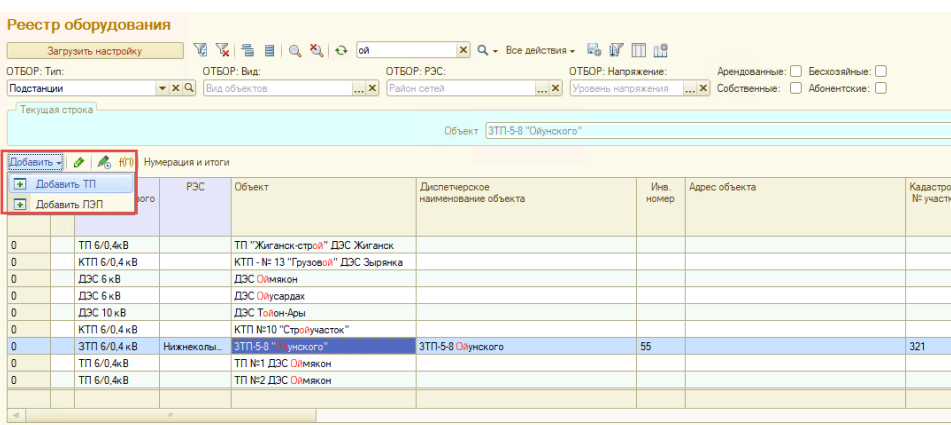

<span id="page-14-1"></span>Рисунок 22. Добавление оборудования.

с указанием реквизитов карточки: вид подстанции, наименование, тип подстанции, верхнее напряжение, уровень напряжения, дата выпуска и дата ввода в эксплуатацию, балансовая принадлежность, наименование ОС, мощности по напряжениям и секциям. [Рисунок](#page-15-0) 23

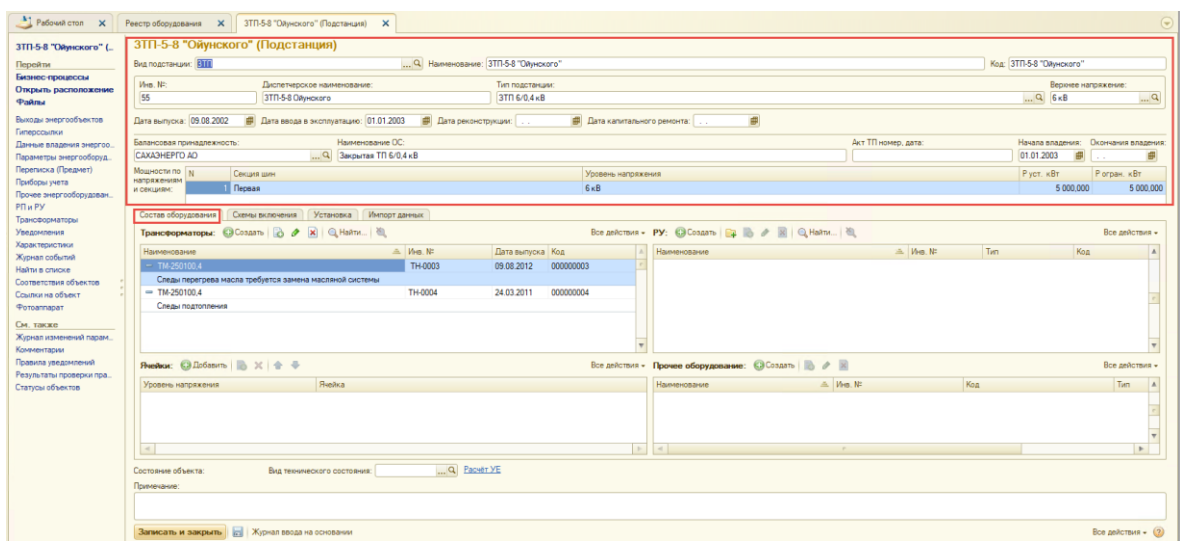

<span id="page-15-0"></span>Рисунок 23. Подстанция.

Состав оборудования включает в себя: Трансформаторы, РУ, Ячейки, Прочее оборудование. [Рисунок](#page-15-0) 23

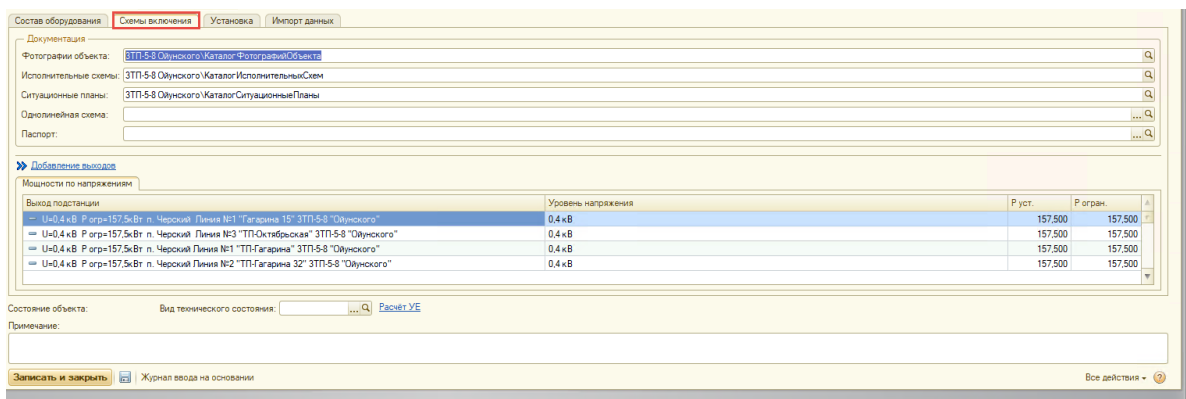

<span id="page-15-1"></span>Рисунок 24. Схемы включения.

Схемы включения представляют собой подраздел Документация, в которую входят: Фотографии объекта, указывая путь к каталогу, исполнительные схемы, ситуационные планы, однолинейные схемы, паспорт. [Рисунок](#page-15-1) 24

| Состав оборудования Схемы включения<br>Импорт данных<br>Установка                                                          |                    |                                                |                |  |  |  |  |  |  |  |
|----------------------------------------------------------------------------------------------------|--------------------|------------------------------------------------|----------------|--|--|--|--|--|--|--|
| - Сооружение<br>РЭС: Нижнекольмский РЭС<br>Q Сетевой узел: 3ТП-5-8 "Ойунского"<br>$\alpha$<br>Q Муниципальное образование: |                    |                                                |                |  |  |  |  |  |  |  |
| $\overline{\mathbb{R}^d}$<br>Адрес:                                                                                        |                    |                                                |                |  |  |  |  |  |  |  |
| Кадастровый № участка:                                                                                                    | Земельный участок: | Кадастровый № ОКС:                             |                |  |  |  |  |  |  |  |
| 321                                                                                                    | $\Box$ Q 654       |                                                |                |  |  |  |  |  |  |  |
| Показатели: © Добавить   № %   + +                                                                                         |                    | Все действия - Дефекты: © Добавить   2 X   + + | Все действия - |  |  |  |  |  |  |  |
| Контр локазатель (устройство в т.ч. прибор учёта)                                                                          | Значение           | Дефект                                         | Вид дефекта    |  |  |  |  |  |  |  |
|                                                                                                    |                    |                                                |                |  |  |  |  |  |  |  |
| Q Packer YE<br>Состояние объекта:<br>Вид технического состояния:                                                           |                    |                                                |                |  |  |  |  |  |  |  |
| Поимечание:                                                                                                    |                    |                                                |                |  |  |  |  |  |  |  |
|                                                                                                    |                    |                                                |                |  |  |  |  |  |  |  |
| Записать и закрыть   Журнал ввода на основании<br>Все действия $\sqrt{2}$                                                  |                    |                                                |                |  |  |  |  |  |  |  |

<span id="page-15-2"></span>Рисунок 25. Установка.

Установка включает в себя данные по сооружениям: РЭС, Муниципальное образование, Сетевой узел, Адрес, Кадастровый номер участка и ОКС. [Рисунок](#page-15-2) 25

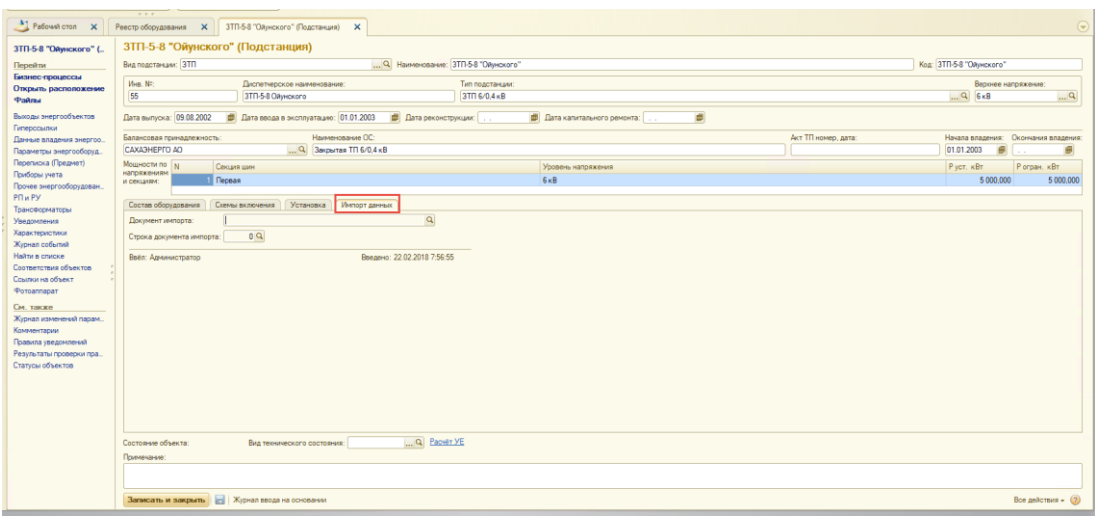

<span id="page-16-0"></span>Рисунок 26. Импорт данных.

Если объект был импортирован можно его выбрать в реквизите Документ импорта, с указанием строки этого документа. [Рисунок](#page-16-0) 26

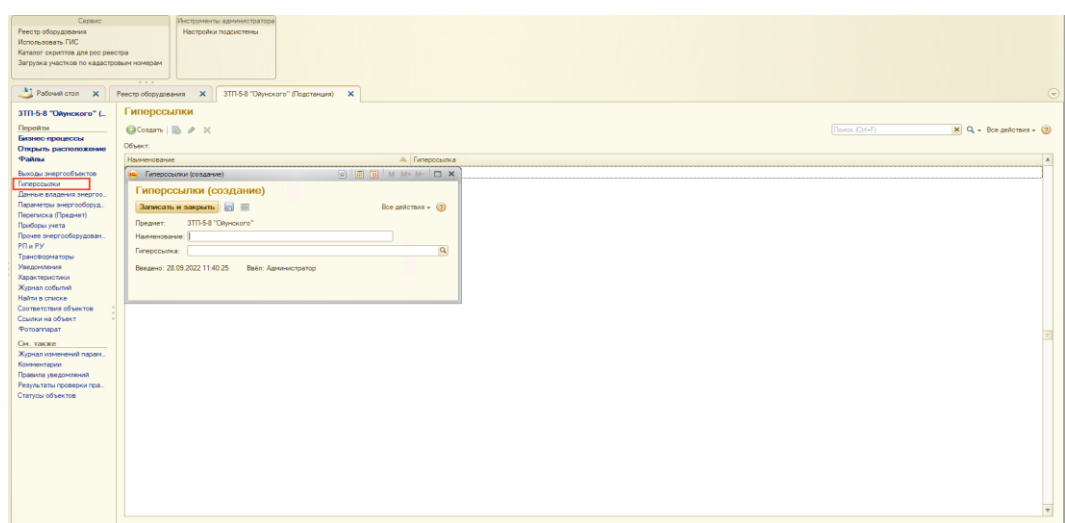

<span id="page-16-1"></span>Рисунок 27. Гиперссылки.

Гиперссылки используются для перехода к другой форме, которая отображает связанные данные. [Рисунок](#page-16-1) 27

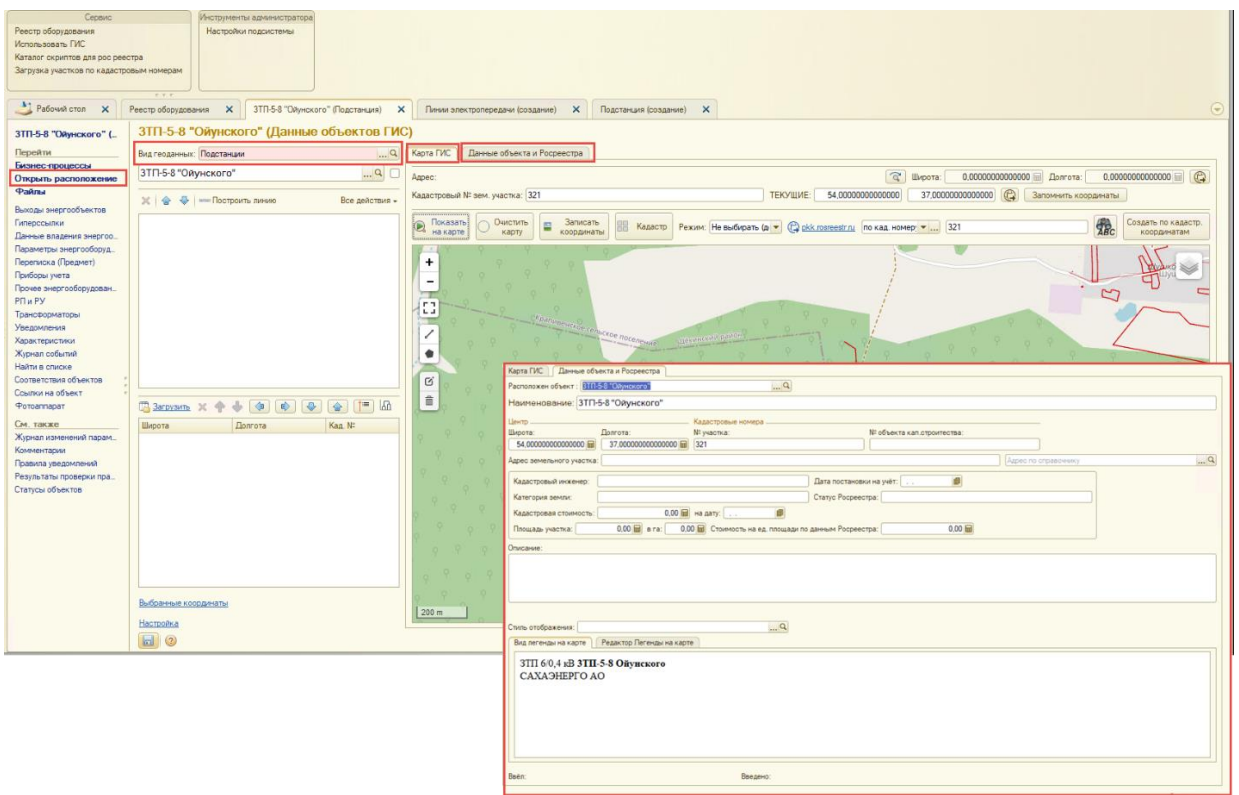

<span id="page-17-0"></span>Рисунок 28. Данные объектов ГИС.

Открываем расположение данных объектов ГИС, где мы видим конкретное расположение данного объекта, по Карте ГИС и по данным объекта Росеестра. [Рисунок](#page-17-0)  [28](#page-17-0)